#### **BHARATHIAR UNIVERSITY,COIMBATORE-641 046**

**M.Com– F & C** (Finance & Control) with Diploma in Services Marketing / Diploma

in **Capital** and Commodity Markets / Diploma in Insurance Management /

# Diploma in International Trade

## **(CBCS Pattern)**

### (**For the students admitted during the academic year 2008-2009 and onwards) SCHEME OF EXAMINATIONS**

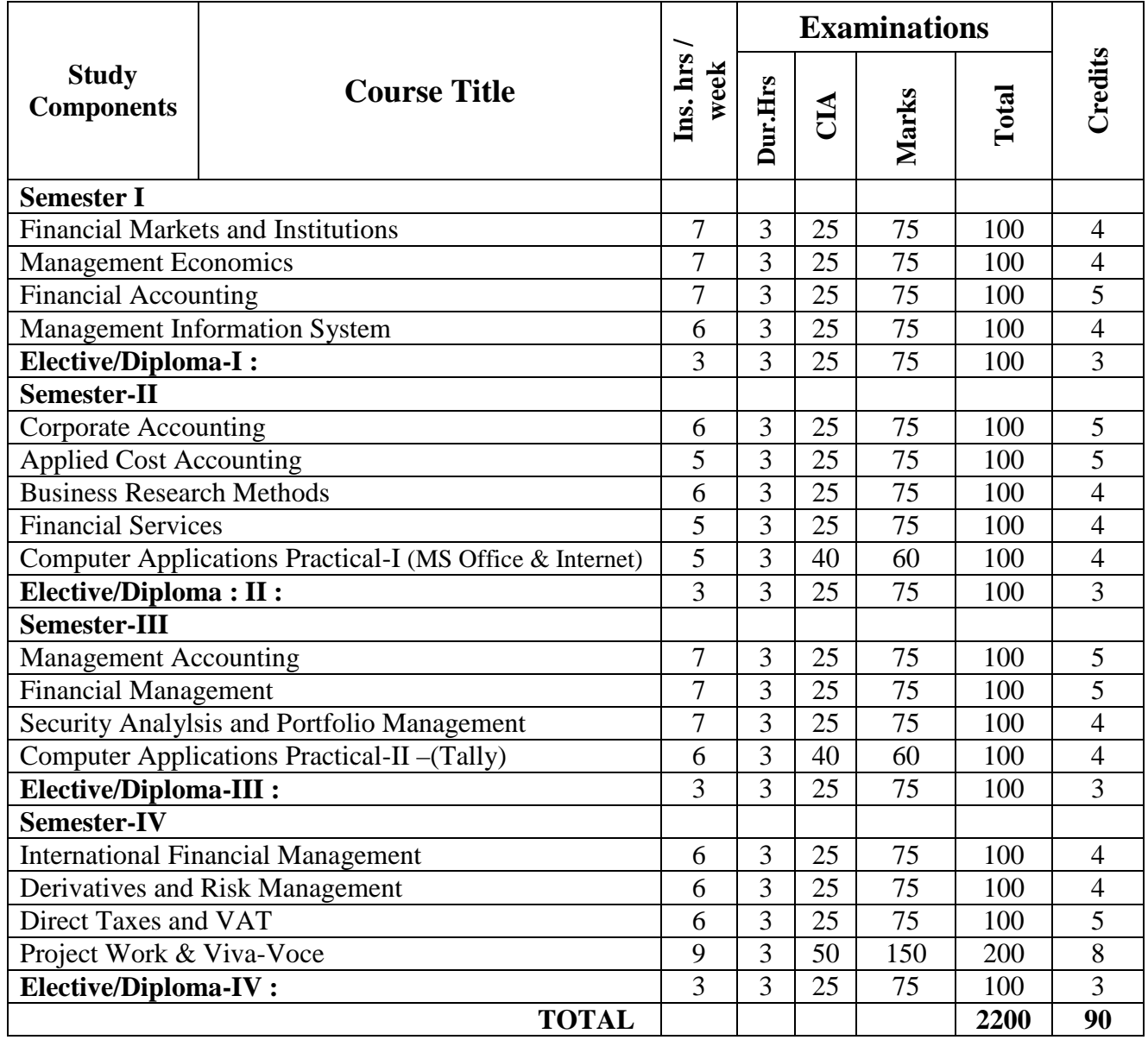

# **Diploma Papers**

- 1. Principles and Practice of Marketing of Services 1. Principles of Life and Health Insurance
- 2. Marketing of Financial Services 2. Principles of General Insurance
- 3. Marketing of Health Services 3. Insurance Laws
- 
- **2. Diploma in Capital and Commodity Markets 4. Diploma in International Trade 1. Financial Markets and Institutions 1. Principles of International Trade 1. Principles of International Trade 1. Principles of International** 
	-

## **1. Diploma in Services Marketing 3**. **Diploma in Insurance Management**

- 
- 
- 
- 4. Travel and Hospitality Services 4. Actuarial Concepts and Principles
	- - **1. Principles of International Trade**

*M.Com–F & A (Fin. & Control) -Scheme with Practical List – Colleges Annexure No. 46 C Page 2 of 11* SCAA - Dt.01.07.2008<br>2. Indian Stock Exchanges 2. Export and Import Procedure

\_\_\_\_\_\_\_\_\_\_\_\_\_\_\_\_\_\_\_

- 
- 
- 4. Fundamental and Technical Analysis 4. India's International Trade
- 2. Indian Stock Exchanges 2. Export and Import Procedure<br>
3. Futures and Options<br>
2. Export and Import Procedure<br>
3. Institutions Facilitating Interna-
	- 3. Institutions Facilitating International Trade
	-

# **BHARATHIAR UNIVERSITY COMPUTER APPLICATIONS PRACTICAL LIST For M.COM (F&C) Course Offered by affiliated Colleges For the Students admitted during the academic year 2007 – 2008 onwards**

#### *General instructions*

 **The students should submit their records by using the format given below.** 

## **Objective**

# **Requirements Functions to be performed Output**

 **The students should simultaneously maintain a file to keep a record of the various documents used by them for the various practical exercises done by them.** 

Distribution of internal assessment (25%) 5 marks for attendance; 10 Marks for model exams; 5 marks for file and 5 marks for practical record

Note: (1) Student should be asked to maintain a file for the original information's collected by them (photocopy) to perform the lab exercises apart from the practical record book.

# **List of computer practical to be followed**

# **Semester - II M.S. Office and Internet Semester - III Tally**

# **Computer Application practical – I**

# **II Semester Practical List (MS – Office & Internet)**

For the semester II, Practical classes are to be conducted for 5 hours per week.

# **I. Ms Word**

- 1. Analyse the union budget and perform the following:
	- a) right alignment ,bold the important words
	- b) Centers align the second paragraph and perform italics for the important word.
	- c) change the third paragraph in to two column paragraph
	- d) Insert page numbers at the bottom, insert data, time and heading in the header section, page break.
- 2. Identify a financial organization and prepare an organizational chart of that concern.
- 3. Prepare a chart showing the different elements of Indian financial system.
- 4. Type a cost audit report and perform the following
- a) Use format tool bar, wizard and templates.
- b) Numbering and bullets.
- c) Create and apply styles to your documents.
- 5. Request a banker to open a current account for your business concern, using letter format.
- 6. Using mail merge send share allotment letter to the applicants for the share of a company.
- 7. Type your curriculum vitae and perform template and indent the text and take print out
- 8. Prepare a questionnaire (minimum 15 questions in your area of specialization finance.
	- $\triangleright$  Use bullets and numbering
	- $\triangleright$  Check the spelling according to British
	- $\triangleright$  Use thesaurus too replaces a word
	- $\triangleright$  Use drop cap

9. Prepare a table on balance of payments by using auto format table.

10. Preparing a document by using special text effects highlight a particular part of your text. Set tab stops and leaders use bullets and numbers wherever necessary. Also use symbol character map and special character page.

11. Prepare a paper on a current topic which is relevant to your specialization following function is to be preformed.

- a. Use thesaurus command.
- b. Customize the spelling and grammar options
- c. Finding and replaying text it go to function
- d. Headers to footers, page numbers, section breaks, and columns and tablets.
- e. Use graphics for extra impact via inserting autoharps, line art object, and word art add a media clip in to your document.

# **II MS EXCEL**

1. Prepare break even chart using chart wizard

2. Prepare a trend analysis of a product of your own choice with year and sale figures which are given.

3. Prepare an excel sheet under the main heading of capital and working capital as the column names and perform the following:

- **EXECT** a column and change the number format rupees and paise format
- Change the particular range of cells font as bold.
- Select a row hide it
- Use short cut key and go to sheet 3 and select a cell

4. Prepare an excel sheet under the main heading of capital & working capital as the column names

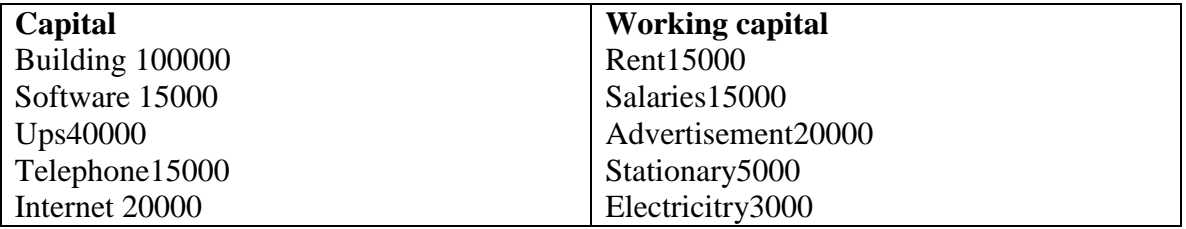

5. Determine the share price index and movements of 10 companies for 10 days from the newspapers by using the statistical functions of excel present it in a graphical form.

- 6. Prepare a bin card for purchases issues made during the year by using auto format wizard
- 7. Prepare a cost sheet with supporting evidence as to know cost perunit of product
	- $\triangleright$  Use formula function and built in functions.
	- $\triangleright$  Use pivot tables and charts
- 8 .Determine correlation between demand and price of a product(minimum 10 entries).

9. Prepare a sales budget and perform the following:

- **Create a text box frame**
- Change the color line
- Make it semi transparent
- Change the height and width of the heading of the text box.

10. Using three column format type any five differences between financial management and cost accounting.

11 By using already prepared questionnaire (ms word) prepare a work sheet.

12. Collect earning per share and market price of the shares net assets value and turn over of ten different companies from the leading business dailies and enter in a table.

 Calculate the price earning per share. Copy it in to different sheets in the name of each and every company. Use copying, count functions and statistical functions.

# **III MS ACCESS**

1. Prepare a pay roll for employee's data base of an organization with the following details

 Employee Id, Employee Name, Date of birth, Department and designation Date of appointment, Basic pay, Dearness allowance, House rent allowance and Other deductions if any

- Create font for individual employees (pay slip)
- Create queries for different categories
- Create a report about the total salary distribution.

2. Draft the questionnaire among the students regarding the preference of the product

- Create a master table a access for each and every question
- **Enter the collected data with help of queries**
- **I** Identify the number of respondent in each and every category
- **Create a report with the help of queries**

3. through net collect share price of 5 companies from 5 different stock exchanges in India. Create a table access and enter the data. Create a font view for each companies share.

4. Gather price quantity description for five products and enter in access table and create an invoice in form design view.

5. Gather the details regarding the receipt and payments for 6 months and by using a budget wizard. Prepare a cash budget.

# **IV MS POWER POINT**

- 1. Gather Financial Details through Net Regarding five companies and presented in a slide show with animation and transitions (speed and sound).
- 2. Identify the different products, its process and collect different costs involved in each process and present it by inserting clip parts, text, table and a chart.
- 3. Collect data on recent development in foreign exchange in India create your presentation by adding text and object to slides. Use data, slide number of other text in a slide footer. You can add, delete or modify information in the footer area of all slides by using the slide master.
- 4. Create a professional looking organizational chart of a financial institution. Perform the following:
	- $\triangleright$  Choose a particular level and all levels and edit.
- $\triangleright$  Change the color shadows and border options on selected boxes using the box menu.
- $\triangleright$  Change the thickness and color of connecting lines using the lines menu **INTERNET**
- 1. Create your e-mail id, learn search engines and browser
- 2. Send an e-mail to your superior by attaching the excel data which comprises details regarding the financial performance of the company.
- 3. Store your e-mail message by creating new folders, move mail between folders.
- 4. Visit any one of the stock exchange website and display the listed share price by using excel.
- 5. Visit NIC website go to ministry of finance and collect information regarding economic survey and union budget.
- 6. Download the NPV calculator and do NPV calculations.
- 7. Visit RBI website and collect necessary publications on financial areas.
- 8. Download the TT buying and TT selling rates.
- 9. Visit any one of the international capital market website and download the trend of the market and present the report.

## **Computer Application practical –II**

# **III Semester Practical List (Tally)**

# **TALLY**

For the semester III, Practical classes are to be conducted for 6 hours per week.

### **1. Create a Company with all the relevant details**

#### **CREATING LEDGERS**

#### **2. Create the ledgers under appropriate predefined groups**

cash a/c computer sales a/c buildings  $a/c$  machinery  $a/c$ furniture  $a/c$  commission received  $a/c$ printer purchase  $a/c$  commission paid  $a/c$ rent received  $a/c$  salary  $a/c$ rent paid  $a/c$  Indian bank  $a/c$ wages  $a/c$  sales returns  $a/c$ capital  $a/c$  depreciation  $a/c$ purchase returns a/c john & Co. a/c(purchased goods from this company) Ram agency a/c(sold goods to this company)

#### **3. Voucher types**

By using a minimum of 5 transactions for each of the following vouchers. Take transactions from any advanced accountancy book and prepare the following vouchers:

Receipt voucher, payment voucher, contra voucher, sales voucher, purchase voucher, debit note and credit note voucher.

#### **4. Emerald & Co., started a business of home appliances from 1-4**

1-4 received cash for capital 5, 00,000 7-4 credit purchases from BPL in no 123: Fridge 100nos at Rs 800 Table fan 100nos at Rs 1000 Mixies 100nos at Rs 1500 Grinders 100nos at Rs 2000 10-4 credit Sales Ram electricals in no 1:<br>Fridge 70nos Fridge 70nos at Rs 1000 Table fan 20nos at Rs 1500 Mixies 70nos at Rs 2000 Grinders 70nos at Rs 2500 +TNGST 4% ON TOTAL SALES

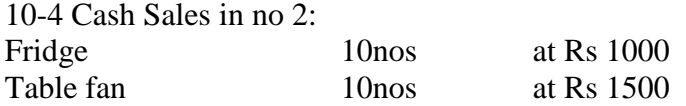

*M.Com–F & A (Fin. & Control) -Scheme with Practical List – Colleges Annexure No. 46 C Page 8 of 11 SCAA - Dt.01.07.2008*

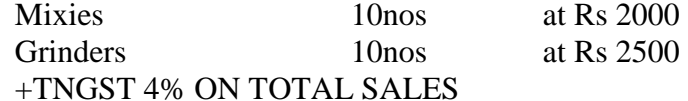

#### CASH discount 5%

15-4 Paid cheque to BPL Rs 2, 00,000

15-4 Received cheque from Kelvinator Rs 3, 00,000

#### **Payment made by cash**

Paid to petty cash Rs 2000, Furniture Rs 15,000, Salaries Rs 10,000 Wages Rs 7,000, Carriage inward Rs 1500

# 25-04 **Payment made by petty cash**

Conveyance Rs 200, Postage Rs 150, Stationeries Rs 150, Staff Welfare Rs 200

30-4 Journal depreciate 10% on furniture:

Prepare Trading Profit and Loss Account and B/s

## **5. From the below create unit of measurement, stock groups and stokc items**

Find the stock summary:

Stock groups: 1. magazine 2. Baby drinks 3. Cool drinks 4.Dailynews paper 5. Hot drinks 6. Stationeries 7. Vegetables

Stock items:

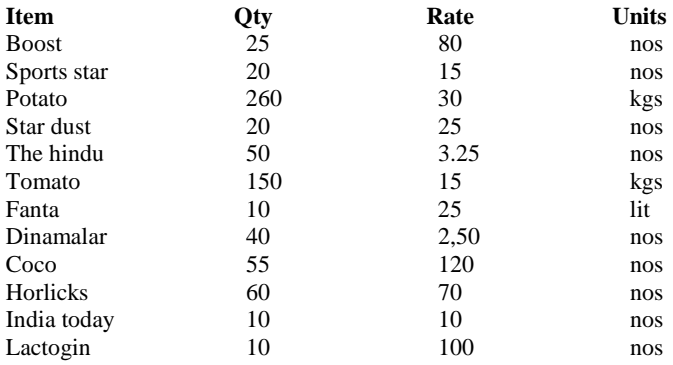

## **MAINTAIN BILLWISE DETAILS**

## **6. Create bill wise details**

- 1) 1.Raja commenced business with a capital of Rs 10,000
- 2) 2.Purchased goods from kumar & co 15,000 Rs. Paid in three instalments within 5 days gap
- 3) Purchased goods for cash 8000 Rs
- 4) Sold goods to Ratna & co Rs 20,000 amount to be paid in two instalment
- 5) Sold goods for cash for Rs 5000
- 6) Received cash from ratna & co 7500
- 7) Paid to kumar & co 7500
- 8) Sold goods for cash 5000

# **CONSOLIDATION OF ACCOUNTS**

**7**. Ram Agencies, a Wholesaler Gives the Following information:

#### **Opening balances:**

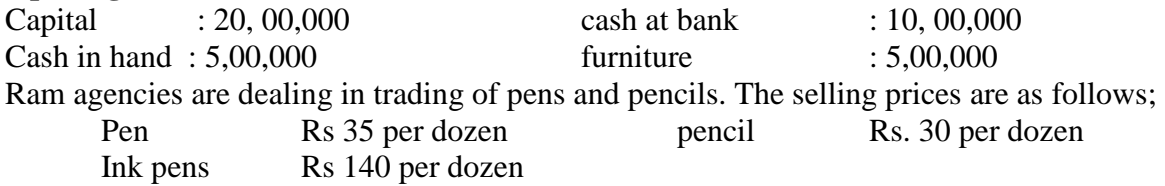

**The following transactions take place on a particular date:** 

- 1. Purchased 100 dozens of pens from Ravana bros. @ Rs.25 per dozen for cash
- 2. Purchase 200 dozens of pencils from Gughan bros.@ Rs.21.50 per dozen for credit less discount of Rs 100
- 3. Sold 10 dozens of pens to Dharma bros. For cash
- 4. Sold 10 dozens of pens to Bema bros for credit
- 5. Sold 50 dozens of pencils to Arjuna bros.

6. purchased from Ravana bros 50 dozens of ink pens @ Rs.120 and by cheque.

## **Prepare following statements using Tally Accounting packages:**

- Stores ledger, Trading account, Income statement, Balance sheet
- Account summary Ignore dates

#### **8. Cost categories and Cost center**

Nov 1: Purchased Goods from Abc & Co -15,000 Banglore branch-5,000, Chennai branch-10,000 Allocate the cost to the products: Mouse- 7000, Keyboard- 15,000 2. Sold Goods for Cash Rs 20,000

Banglore branch-7,000, Chennai branch-13,000

Allocate the cost to the products: Mouse -9000, Keyboard 11,000

- 3. Paid To ABC & Co Rs 15,000
- 4. Salary Paid 3000 Rs to Salesman Mr.Raj 1600 Mr.Ravi 1400

#### **9. Currencies**

Calculate forex value

On 1-12-sold to foreign customer 100 bags of wheat at the rate of 25\$ per bag (new ref export 1 due dates 7 days) On 15-12 received from foreign customer 2000 \$ @ 39 per \$ plus bank Charge 50 \$ std rate 35 per \$ selling rate 36 \$ buying rate 37 per \$ On 1-12 the rates for pounds are as follows std rate 50 per pound : selling rate 51 per pound : buying rate 52 per pound on 12-12 purchased from foreign supplier 200 bags of wheat @ 5 pound per bag. The rupee was being traded at Rs 52 per pound. Due days is 15 days on 20-12 paid to the foreign supplier 1000 pounds at Rs 53 per pound bank charges incurred was Rs 2000

#### **10. Foreign gain/loss**

01.01.2005 Purchased goods from U.K supplier 1000 £ 02.01.2005 Sold goods to U.S buyer 1500 03.01.2005 Cash received from U.S buyer 1500 (Selling rate rs.46/\$) 04.02.2005 Paid cash to U.K supplier 1000 (Selling rate Rs  $53/f$ )

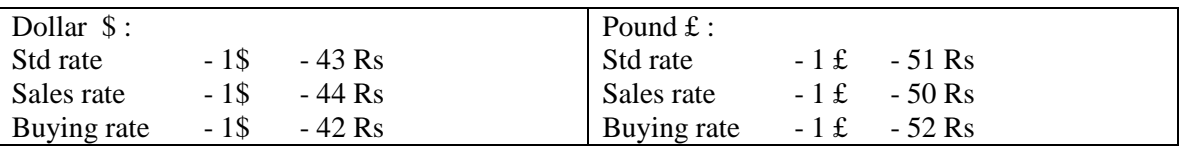

# **11. RATIO ANALYSIS**

Enter the following details comment upon the short term solvency position of the company: Working capital Rs 3000492, Cash 14500, Bank 18500, Debtors 418260 Creditors 529337, Sales 715252, Purchases 403310, Stock 225982 Net profit?

# **12. INTEREST CALCULATIONS**

Cash deposited in Canara bank Rs 1, 00,000 Sold goods to Ganesh Rs 25,000 31-12- cash deposited at Canara bank Rs 50,000 Sold goods to Ganesh 50,000 Interest parameters rate 16% per 365 days year

*M.Com–F & A (Fin. & Control) -Scheme with Practical List – Colleges Annexure No. 46 C Page 11 of 11 SCAA - Dt.01.07.2008*

#### **13. Calculate Interest**

Cash deposited in SBI Rs.1, 00,000 Purchased goods from suppliers Rs 20,000 on 1<sup>st</sup> December Deposited in SBI Rs.50, 000 Purchased goods from suppliers Rs 40,000 Interest parameters rate 16% per 365 days year

# **14. Create accounting vouchers for the following:**

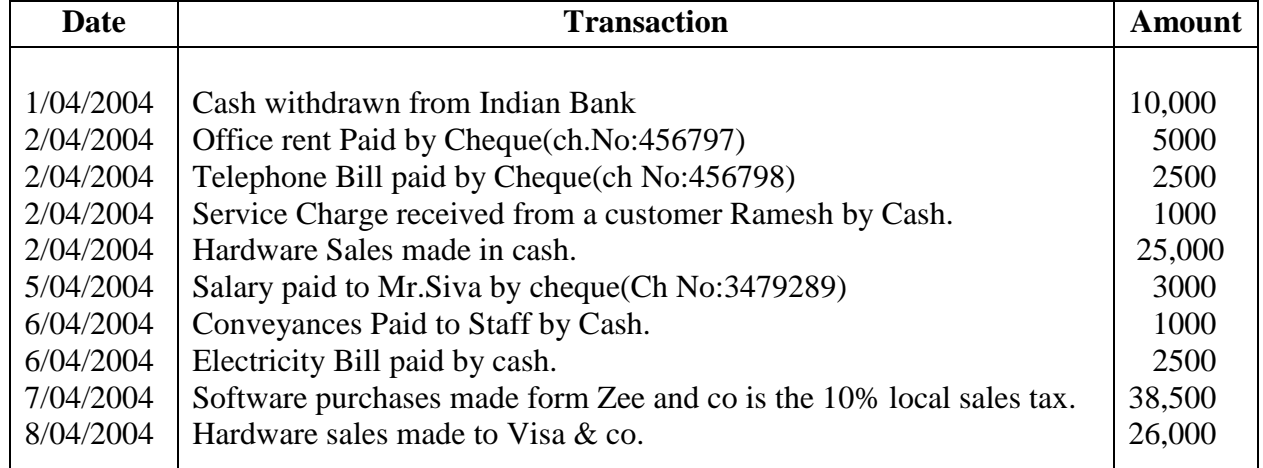

----------------------------